## **Creating line jump**

Line jumps represent an intersection of lines. If you have a large diagram with lots of intersecting paths, line jumps make the diagram easier to understand. The line jumps are not displayed by default.

To add line jumps

- 1. Right-click the diagram pane and select **Diagram Properties**.
- 2. In the **Diagram Properties** dialog, select the **Add Line Jumps To** property value from the drop-down list:
	- **None**  specifies that the diagram use no line jumps (default value).

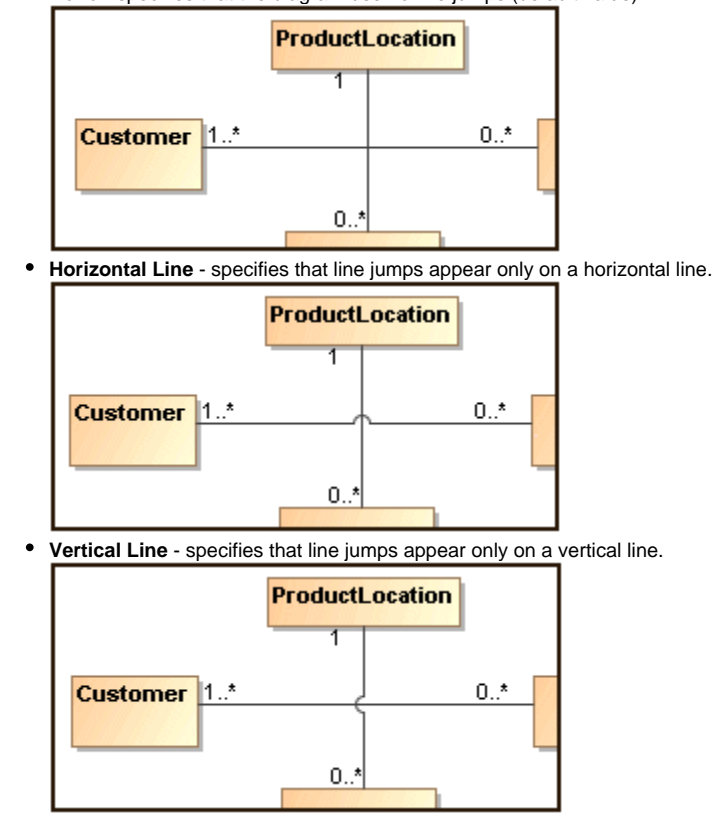

⊕

The line jump changes are applied for the current diagram only. To change line jumps for the whole project, see [Formatting symbols](https://docs.nomagic.com/display/MD2022xR2/Formatting+symbols).